# EasyHome HTTP API

## $\overline{v}$  2.2

## Оглавление

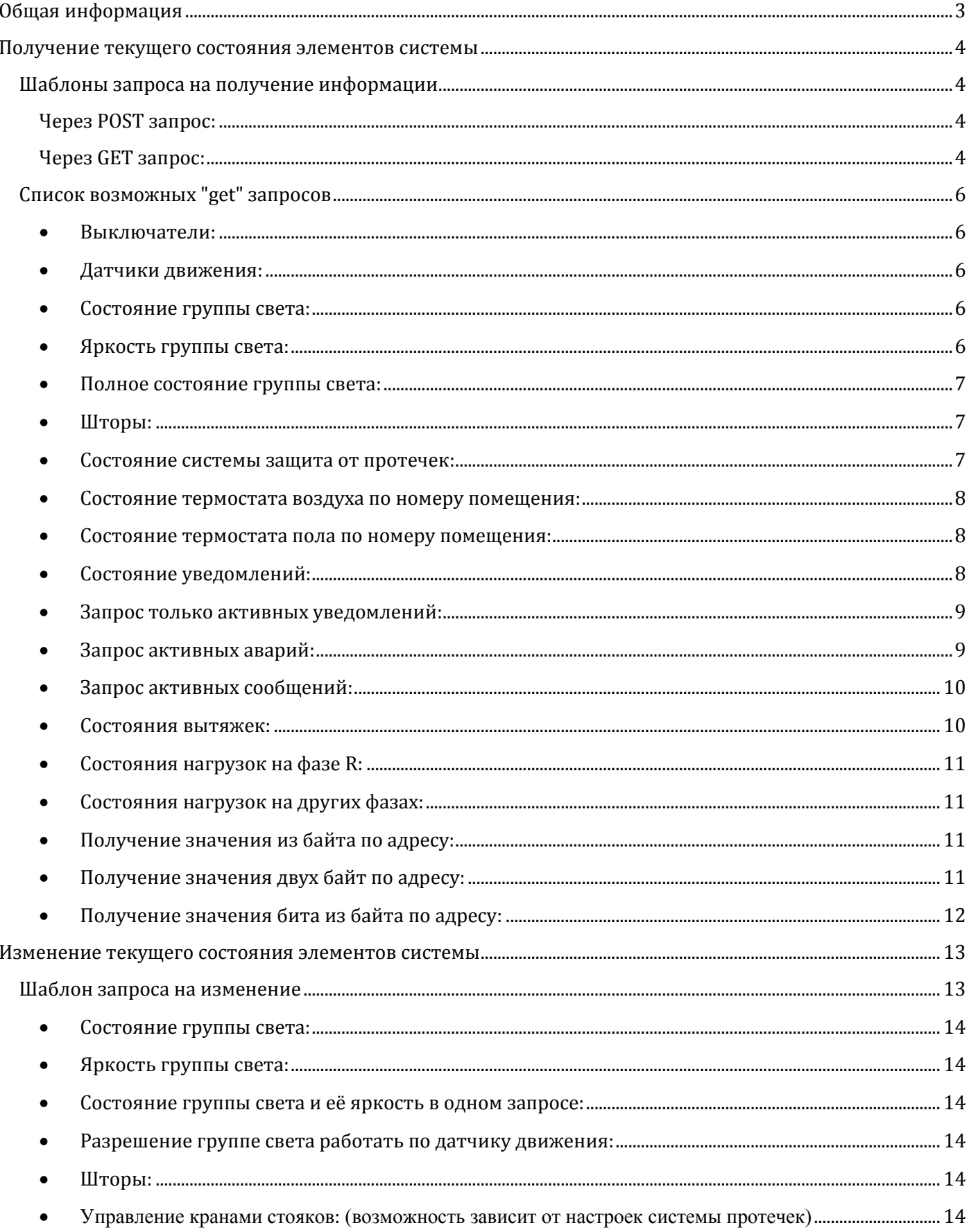

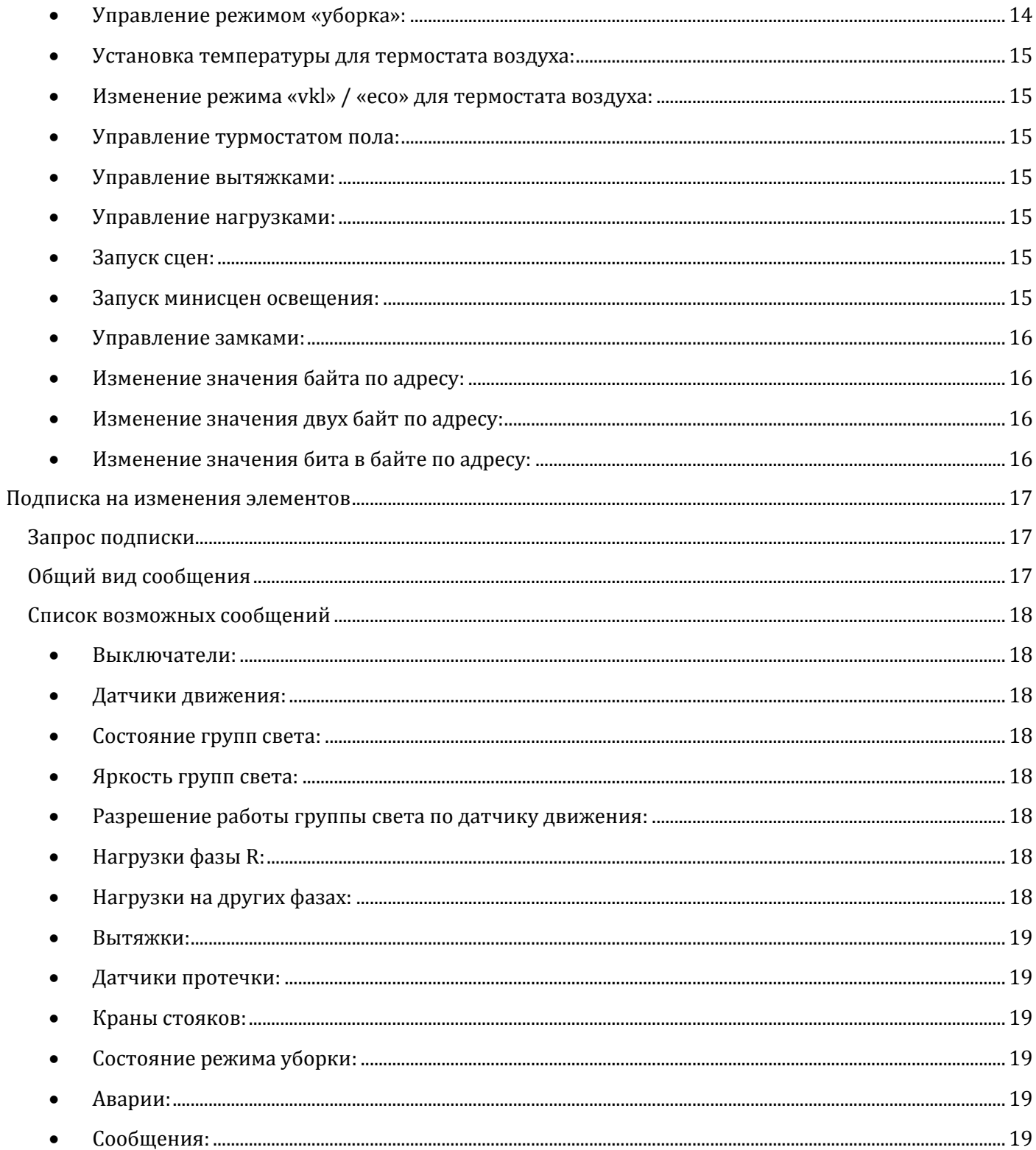

## Общая информация

<span id="page-2-0"></span>Система EasyHome имеет возможность управления посредством HTTP 1.1 POST запросов в формате JSON. С версии API 2.2 появилась возможность получать состояние системы используя GET запросы.

Для корректной работы обязательными HTTP заголовками являются «Host» и «Content-Length», остальные заголовки опциональны. Общая длина запроса вместе с заголовками должна быть не менее 60 символов для правильной его обработки.

Порт, предназначенный для АРІ, настраивается через инженерный интерфейс в разделе «расширения EasyHome» и по умолчанию равен 3502.

Пример команды, сформированной через программу Postman:

POST / HTTP/1.1 Host: 192.168.1.205:3502 Connection: keep-alive Content-Length: 204 User-Agent: Mozilla/5.0 (Windows NT 6.1; Win64; x64) AppleWebKit/537.36 (KHTML, like Gecko) Chrome/72.0.3626.121 Safari/537.36 Cache-Control: no-cache Origin: chrome-extension://fhbjgbiflinjbdggehcddcbncdddomop Postman-Token: a28d3046-d905-b17c-3b68-64d97966d2ca Content-Type: multipart/form-data; boundary=----WebKitFormBoundary11DbC6gBDszjzhwr Accept:  $*/*$ Accept-Encoding: gzip, deflate Accept-Language: ru-RU,ru;q=0.9,en-US;q=0.8,en;q=0.7

------WebKitFormBoundaryl1DbC6gBDszjzhwr Content-Disposition: form-data; name="q"

{"request type": "set","light scene": {"3": 1, "4": 101, "5": 100}} ------WebKitFormBoundaryl1DbC6gBDszjzhwr--

## **Шаблоны запроса на получение информации**

#### <span id="page-3-2"></span><span id="page-3-1"></span><span id="page-3-0"></span>**Через POST запрос:**

Получить диапазон элементов:

```
{
      "request_type": "get",
      "<тип запрашиваемого элемента>": {
          "range_begin": "<индекс первого элемента>",
          "range end": "<Mндекс последнего элемента>"
      }
}
```
Получить список элементов:

```
{
      "request_type": "get",
       "<тип запрашиваемого элемента>": {
            "list": [<индекс1>, <индекс2>, <индекс3>]
      }
}
```
Для большинства типов запросы можно комбинировать:

```
{
      "request_type": "get",
       "<тип запрашиваемого элемента>": {
         "range begin": "<Mндекс первого элемента>",
            "range end": "<Mндекс последнего элемента>"
            "list": [<индекс1>, <индекс2>, <индекс3>]
      }
```

```
}
```
#### **Через GET запрос:**

GET /api?request\_type=<get>&item\_type=<тип запрашиваемого элемента>&range\_begin=<индекс первого элемента>&range\_end=<индекс последнего элемента>&list=<индекс1>-<индекс2>-< индекс3>

Например:

GET /api?request\_type=get&item\_type=light\_state&range\_begin=1&range\_end=20&list=40-42-46

Для «item\_type=bit**»** запрос будет выглядеть следующим образом:

GET /api?request\_type=get&item\_type=bit&list=40.0-42.7-46.5 До точки – номер байта, после – номер бита в байте.

Ответ на запрос выглядит следующим образом:

В случае неверного запроса:

```
{
      "response": "bad request"
}
```
Неверным запросом считается так же индекс элемента превышающий их количество в системе (различается для разных типов элементов).

В случае успеха:

```
{
      "response": "ok",
      "<тип возвращаемого элемента>": {
            "<индекс1>": <значение1>,
            "<sub>ИНДекс</sub>2>": <sub>3HAU</sub>екс2>,</sub></sub>
            ...
      }
}
```
Формат значений (<значение1>, <значение2>, …) **различается для разных типов** и описывается в подробном списке запросов.

```
 Выключатели:
```

```
Пример запроса:
{
      "request_type": "get",
      "switch": {
        "range_begin": 1,
        "range_end": 3,
        "list": [54, 83, 255]
      }
}
Пример ответа:
{
      "response": "ok",
      "switch": {"1": 0, "2": 0, "3": 0, "54": 0, "83": 0, "255": 1}
}
```

```
 Датчики движения:
```
Запрос и ответ информации о датчиках движения соответствует запросу для выключателей, необходимо заменить «switch» на «pir\_sensor».

```
 Состояние группы света:
```

```
Пример запроса:
   {
       "request_type": "get",
       "light state": {
            "range_begin": 9,
            "range end": 12,
            "list": [54, 83, 255]
       }
   }
   Пример ответа:
   {
          "response": "ok",
          "light state": {
                "9": 1, "10": 1, "11": 1, "12": 1, "54": 0, "83": 0, "255": 0
         }
   }
 Яркость группы света:
   Пример запроса:
   {
          "request_type": "get",
          "light_brightness": {
                "range_begin": 9,
                "range end": 12,
                "list": [54, 83, 255]
         }
   }
```

```
Пример ответа:
{
       "response": "ok",
       "light brightness": {
             "9": 50, "10": 70, "11": 30, "12": 90, "54": 0, "83": 0, "255": 0
       }
}
 Полное состояние группы света:
Пример запроса:
{
       "request_type": "get",
       "light full state": {
             "range_begin": 9,
             "range_end": 12,
             "list": [54, 83, 255]
       }
}
Пример ответа:
{
       "response": "ok",
       "light full state": {
             \overline{9}": {"state": 1, "brightness": 50, "move_allow": 0},
             "10": \{ "state": 1, "brightness": 70, "move allow": 0},
             "11": {"state": 1, "brightness": 30, "move_allow": 0}, 
             "12": \{ "state": 1, "brightness": 90, "move allow": 0},
             "54": \{ "state": 0, "brightness": 0, "move allow": 0},
             "83": {"state": 0, "brightness": 0, "move allow": 0\},
             "255": {"state": 0, "brightness": 0, "move allow": 1}
       }
}
```
Параметр «move allow» отвечает за разрешение лампочке срабатывать от привязанного к ней датчика движения. Из-за ограниченного размера буфера не рекомендуется запрашивать более 40 групп света одним запросом, в противном случае можно получить {"response": "bad request"}.

## <span id="page-6-1"></span>**Шторы:**

Запросы информации о шторах соответствуют запросам для света, необходимо лишь заменить в запросе «light» на «shade» и «brightness» на «position».

```
 Состояние системы защита от протечек:
```

```
Пример запроса:
{
      "request_type": "get",
      "leaks": {
            "range_begin": 15,
            "range_end": 20,
            "list": [5, 1, 32]
      }
}
```

```
Пример ответа:
{
      "response": "ok",
      "leaks": {
            "15": 0, "16": 0, "17": 0, "18": 0, "19": 0, 
            "20": 0, "5": 0, "1": 0, "32": 0, 
            "valves": {"1: 0, "2": 0}, 
            "cleaning": {"state": 0, "time": 112}
      }
}
```
Под номерами идут состояния датчиков протечек (0 – нет протечки, 1 – есть), «valves» - состояния кранов стояков (всегда 2 шт. 0 – открыт, 1 - закрыт) , «cleaning» - состояние режима «уборка».

<span id="page-7-0"></span>**Состояние термостата воздуха по номеру помещения:**

```
Пример запроса:
{
      "request_type": "get",
      "air termostat": {
            "range_begin": 1,
            "range end": 3,
            "list": [5, 6]
      }
}
Пример ответа:
{
   "response": "ok",
        "air termostat": {
        "1": {"current": 0.0, "setpoint": 10.0, "heating": 1, "state": "eco"}, 
        "2": {"current": 0.0, "setpoint": 28.6, "heating": 1, "state": "vkl"}, 
        "3": {"current": 0.0, "setpoint": 25.4, "heating": 1, "state": "vkl"}, 
        "5": {"current": 0.0, "setpoint": 22.0, "heating": 1, "state": "vkl"}, 
        "6": {"current": 0.0, "setpoint": 22.0, "heating": 1, "state": "vkl"}
   }
}
```
Current – реальная температура, «setpoint» – желаемая, «heating»: 1 = нагрев, 0 = охлаждение, «state»: «vkl» – нормальный режим, «eco» – режим экономии. Из-за ограниченного размера буфера не рекомендуется запрашивать более 40 термостатов одним запросом, в противном случае можно получить {"response": "bad request"}.

<span id="page-7-1"></span>**Состояние термостата пола по номеру помещения:**

Для запроса состояния термостата пола **по номеру помещения** требуется в запросе для воздуха заменить «air» на «floor».

<span id="page-7-2"></span>**Состояние уведомлений:**

Пример запроса:

```
{
```

```
"request_type": "get",
      "notifications": {
            "range_begin": 39,
            "range end": 42,
            "list": [50, 48]
      }
}
```

```
Пример ответа:
{
   "response": "ok",
   "notifications": {
      "39": {"status": 1, "time": 1551529141, "type": "message", "parameter": 0}, 
      "40": {"status": 1, "time": 1551529142, "type": "message", "parameter": 5}, 
      "41": \{"status": 0, "time": 0, "type": "message", "parameter": 1},
      "42": {"status": 1, "time": 1551529154, "type": "message", "parameter": 6}, 
      "50": {"status": 0, "time": 0, "type": "alarm", "parameter": 9}, 
      "48": {"status": 0, "time": 0, "type": "alarm", "parameter": 5}, 
      "52": {"status": 1, "time": 1551527451, "type": "message", "parameter": 0}
   }
}
```
«status»:  $0 =$  не активно,  $1 =$  активно, «time» – время появления уведомления в формате UTC, «type»: сообщение или авария, «parameter» – зависит от того что это за уведомление, например для сообщения о постановке на охрану датчиков движения - это их количество, а при тревоге на датчике – его номер. Из-за ограниченного размера буфера не рекомендуется запрашивать более 40 уведомлений одним запросом, в противном случае можно получить {"response": "bad request"}.

```
 Запрос только активных уведомлений:
   Пример запроса:
   {
         "request_type": "get",
         "active_notifications": {
               "range_begin": 39,
               "range_end": 42
         }
   }
```
В этом запросе параметр «list» не используется.

```
Пример ответа:
```

```
{
   "response": "ok",
   "active notifications": {
        "39": {"time": 1551529141, "type": "message", "parameter": 0}, 
        "40": {"time": 1551529142, "type": "message", "parameter": 3}, 
        "42": {"time": 1551529154, "type": "message", "parameter": 3}
   }
}
```
В ответ придет список активных аварий в заданном диапазоне.

```
 Запрос активных аварий:
```
Пример запроса:

```
{
      "request_type": "get",
      "active alarms": {
            "range_begin": 1,
            "range_end": 100
      }
}
```
В этом запросе параметр «list» не используется.

```
Пример ответа:
   {
      "response": "ok",
      "active alarms": {
            "62": {"time": 1551532750, "parameter": 60}, 
            "64": {"time": 1551532751, "parameter": 60}, 
            "65": {"time": 1551532750, "parameter": 0}, 
            "66": {"time": 1551532751, "parameter": 0}, 
            "86": {"time": 1551532751, "parameter": 255}
      }
   }
 Запрос активных сообщений:
   Пример запроса:
   {
         "request_type": "get",
         "active_messages": {
               "range_begin": 1,
               "range_end": 100
         }
   }
   В этом запросе параметр «list» не используется.
   Пример ответа:
   {
      "response": "ok",
      "active messages": {
            "39": {"time": 1551532917, "parameter": 0}, 
           "40": {"time": 1551532919, "parameter": 5}, 
            "42": {"time": 1551532929, "parameter": 30}, 
           "52": {"time": 1551531677, "parameter": 0}, 
            "61": {"time": 1551532928, "parameter": 56}, 
           "63": {"time": 1551532929, "parameter": 56}, 
            "67": {"time": 1551532929, "parameter": 0}
      }
   }
   Состояния вытяжек:
   Пример запроса:
   {
         "request_type": "get",
         "extractor_fun": {
               "range_begin": 1,
               "range end": 3,
               "list": [5, 6]
         }
```

```
Пример ответа:
```
<span id="page-9-1"></span>}

```
{
   "response": "ok",
   "extractor_fun": {"1": 0, "2": 0, "3": 1, "5": 1, "6": 0}
}
```

```
 Состояния нагрузок на фазе R:
   Пример запроса:
   {
         "request_type": "get",
         "loads_R": {
               "range_begin": 1,
               "range end": 6,
               "list": [20, 32]
         }
   }
   Пример ответа:
   {
       "response": "ok",
       "loads_R": {
            "1": {"state": 1, "over": 0}, 
            "2": {"state": 1, "over": 0}, 
            "3": {"state": 1, "over": 0}, 
            "4": {"state": 1, "over": 0}, 
            "5": {"state": 1, "over": 0}, 
            "6": {"state": 1, "over": 0}, 
            "20": {"state": 1, "over": 0}, 
            "32": {"state": 1, "over": 1}
      }
   }
```

```
 Состояния нагрузок на других фазах:
```
Состояния нагрузок на других фазах запрашиваются так же с заменой «loads\_R» на «loads\_S», «loads\_T» и «loads\_RST».

```
 Получение значения из байта по адресу:
   Пример запроса:
   {
         "request_type": "get",
         "byte": {
               "range_begin": 620,
               "range end": 627,
               "list": [628, 629]
         }
   }
   Пример ответа:
   {
       "response": "ok",
      "byte": {
           "620": 3, "621": 1, "622": 0, "623": 0, 
            "624": 0, "625": 24, "626": 0, "627": 0, "628": 0, "629": 2
      }
   }
```
<span id="page-10-3"></span>**Получение значения двух байт по адресу:**

Получение значения двух байт по адресу идентично получению значения байта, нужно в запросе заменить «byte» на «word».

```
 Получение значения бита из байта по адресу:
   Пример запроса:
   {
         "request_type": "get",
         "bit": {
               "list": {"628": 0, "629": 7}
         }
   }
```
В этом запросе параметр «range» не используется и «list» должен быть объектом. «628» – адрес байта, «0» – номер бита.

```
Пример ответа:
{
   "response": "ok",
        "bit": {
             "628": {"0": 1}, 629": {"7": 0}
   }
}
```
#### **Изменение текущего состояния элементов системы**

## **Шаблон запроса на изменение**

```
{
      "request_type": "set",
      "<тип изменяемого элемента>": {
         "<индекс первого элемента>": "<значение1>",
         "<индекс второго элемента>": "<значение2>"
     }
}
Формат значений (<значение1>, <значение2>, …) различается для разных типов и описывается в 
подробном списке запросов.
```
Ответ на запрос выглядит следующим образом:

В случае неверного запроса:

```
{
      "response": "bad request"
}
```
Неверным запросом считается так же индекс элемента превышающий их количество в системе (различается для разных типов элементов).

В случае успеха:

```
{
    "response": "ok",
    "<тип измененного элемента>"
}
```

```
 Состояние группы света:
   Пример запроса:
   {
       "request_type": "set",
       "light_state": {"1": 0, "2":1}
   }
 Яркость группы света:
   Пример запроса:
   {
       "request_type": "set",
       "light brightness": {"1": 10, "2":30}
   }
 Состояние группы света и её яркость в одном запросе:
   Пример запроса:
   {
       "request_type": "set",
       "light state and brightness": {
            "1": {"state": 1}, 
            "2": {"brightness": 90},
            "3": {"state": 1, "brightness": 40}
      }
   }
   Разрешение группе света работать по датчику движения:
   Пример запроса:
   {
       "request_type": "set",
       "light_move_allow": {"1": 0, "2": 1}
   }
```
<span id="page-13-4"></span><span id="page-13-3"></span>**Шторы:**

Для изменения состояния штор нужно в запросах для света изменить «light» на «shade» и «brightness» на «position»

<span id="page-13-5"></span> **Управление кранами стояков:** (возможность зависит от настроек системы протечек) Пример запроса:

```
{
    "request_type": "set",
    "valve": {"1": 0, "2": 1}
}
 Управление режимом «уборка»:
{
    "request_type": "set",
    "cleaning": {
         "1": {"state": 1, "time": 20}
    }
}
```
Параметры «state» и «time» можно указывать по-отдельности.

```
 Установка температуры для термостата воздуха:
 Пример запроса:
 {
     "request_type": "set",
     "air_termostat_temp": {"1": 15.6, "2": 29.4}
 }
```
Если термостат находился в режиме «eco», то изменение уставки приведет к включению режима «vkl» и возврату к старой уставке для этого режима.

```
 Изменение режима «vkl» / «eco» для термостата воздуха:
 Пример запроса:
 {
     "request_type": "set",
     "air termostat state": \{ "1": 0, "2": 1}
 }
```
<span id="page-14-2"></span>**Управление турмостатом пола:**

Для управления термостатом пола требуется в запросах для воздуха изменить «air» на «floor»

<span id="page-14-3"></span>**Управление вытяжками:**

```
Пример запроса:
{
   "request_type": "set",
   "extractor fun": {"1": 1, "2": 1, "5": 1, "8": 1}
}
```

```
 Управление нагрузками:
```
Пример запроса:

```
{
   "request_type": "set",
   "loads R": {"1": 1, "2": 1, "5": 0, "8": 0}
}
```
Для управления нагрузками разных фаз необходимо заменять «loads\_R» на «loads\_S», «loads\_T», «loads\_RST».

<span id="page-14-5"></span>**Запуск сцен:**

```
Пример запроса:
{
   "request_type": "set",
   "scenes": {"light": 1, "climate": 100, "ingeneer": 3, "multiscene": 1}
}
```
В запросе можно комбинировать команды на запуск глобальных сцен для различных систем. Для света и климата существуют 4 сцены под номерами 1 – 4 и специальные сцены «включить всё» и «выключить всё» под номерами 100 и 101.

```
 Запуск минисцен освещения:
  Пример запроса:
   {
      "request_type": "set",
      "light scene": {"3": 1, "4": 101, "5": 100}
  }
```
Минисцены освещения запускаются для комнат «"номер комнаты": "номер сцены"». Номер комнаты можно узнать по номеру группы света, находящейся в этом помещении. Он указан в сводной таблице освещения в инженерном интерфейсе EasyHome в столбце «ID Пом.».

Максимум 50 минисцен за 1 запрос. 1 минисцена выполняется раз в 100мс, поэтому следующий запрос запуска минисцен следует производить через 5 секунд.

```
 Управление замками:
   Пример запроса:
   {
      "request_type": "set",
      "latch": {"1": 1, "2": 1, "5": 1, "8": 1}
   }
 Изменение значения байта по адресу:
   Пример запроса:
   {
      "request_type": "set",
      "byte": {"1940": 42, "1941": 74}
   }
 Изменение значения двух байт по адресу:
   Пример запроса:
   {
      "request_type": "set",
      "word": {"1940": 26954}
   }
 Изменение значения бита в байте по адресу:
   Пример запроса:
   {
      "request_type": "set",
      "bit": {"620": {"0": 1}, "620": {"1": 1}}
   }
```
## **Подписка на изменения элементов**

<span id="page-16-0"></span>В системе предусмотрена возможность получать сообщения об изменении состояния различных элементов. Для этого необходимо подписаться на изменения, сообщив контроллеру IP адрес и порт на который он должен отправлять сообщения.

## **Запрос подписки**

```
{
     "request_type": "set",
     "subscribe": {
          "host": "192.168.1.62", 
          "port": 15284, 
          "uri": "easyhome/events.php?from=klen&key=abcdefgh"
     }
}
```
Параметры «host», «port» и «uri» характеризуют устройство на которое сервер должен присылать изменения. Максимальная длина «uri» - 99 символов.

Вид http заголовка с сообщением по указанной подписке:

```
POST /easyhome/events.php?from=klen&key=abcdefgh HTTP/1.1
Host: 192.168.1.62:15284
Connection: Close
Content-Type: application/json
CONTENT-LENGTH: 39
{"changes": {"light_state": {"23": 1}}}
```
Типы элементов, изменения в которых контроллер должен присылать настраиваются через инженерный интерфейс в разделе «расширения EasyHome».

Если в настройках установлен параметр «забывать подписки через 20 минут», то через 20 минут подписка будет удалена. Чтобы этого не происходило подписку необходимо обновлять не реже 1 раза в 20 минут.

Поддерживается одновременная подписка до трех устройств. Каждое следующее будет заменять собой наиболее старую подписку.

## **Общий вид сообщения**

```
{
      "changes": {
           "<тип измененного элемента>": {
                 "<sub>MHJERC</sub>1>": <sub>SHAUC</sub>1>,</sub></sub>
                 "<индекс2>": <значение2>,
                 ...
           }
     }
}
Формат значений (<значение1>, <значение2>, …) различается для разных типов и описывается в 
подробном списке сообщений.
```

```
 Выключатели:
   {
       "changes": {
           "switch": {"1": 1}
      }
   }
 Датчики движения:
   {
       "changes": {
            "pir_sensor": {"1": 1}
      }
   }
 Состояние групп света:
   {
       "changes": {
            "light_state": {"21": 1}
      }
   }
 Яркость групп света:
   {
       "changes": {
           "light brightness": {"3": 90}
      }
   }
 Разрешение работы группы света по датчику движения:
   {
       "changes": {
           "light_move_allow": {"3": 1}
      }
   }
 Нагрузки фазы R:
   {
       "changes": {
           "loads_R": {
                "7": {"state": 0, "over": 1}
           }
      }
   }
```
<span id="page-17-7"></span><span id="page-17-6"></span><span id="page-17-5"></span>**Нагрузки на других фазах:**

Нагрузки на других фазах соответственно помечаются как «loads\_S», «loads\_T», «loads\_RST»

```
 Вытяжки:
   {
      "changes": {
           "extractor fun": {4" : 1}}
   }
 Датчики протечки:
   {
      "changes": {
           "leaks": {"5": 1}
      }
  }
 Краны стояков:
   {
      "changes": {
           "valves": {"1": 1}
      }
   }
 Состояние режима уборки:
   {
      "changes": {
           "cleaning": {"state": 1, "time": 111}
      }
   }
 Аварии:
   {
      "changes": {
           "alarms": {
                "68": {"state": 0, "time": 1552838803, "parameter": 5}
           }
      }
  }
 Сообщения:
   {
      "changes": {
           "messages": {
                "40": {"state": 1, "time": 1552837405, "parameter": 5}, 
                "42": {"state": 1, "time": 1552837410, "parameter": 36},
                "61": {"state": 1, "time": 1552837402, "parameter": 5}, 
                "63": {"state": 1, "time": 1552837402, "parameter": 5}
           }
      }
  }
```